# **Usuário não cadastrado no sistema. Não foi possível criar a sessão.**

### **Assunto**

Usuário não cadastrado no sistema. Não foi possível criar a sessão.

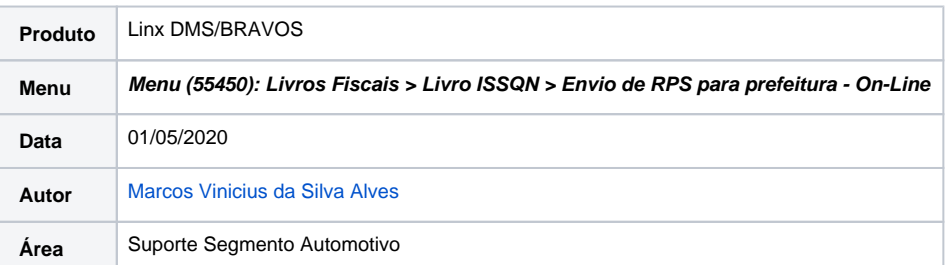

## **Incidente**

Ao validar uma nota fiscal de serviço nos livros fiscais ou no frente de caixa, ocorre a seguinte mensagem: **Usuário não cadastrado no sistema. Não foi possível criar a sessão.**

Essa mensagem ocorre porque o usuário e senha informados no sistema Linx DMS/Bravos não estão corretos.

## **Solução**

### Para corrigir você deve:

1. Ir no **Menu (15050): Configuração > Cadastros > Empresas e Revendas > NFS-e > Outras Informações NFS-e,** e informar/corrigir o usuário e senha do site da prefeitura/prestadora.

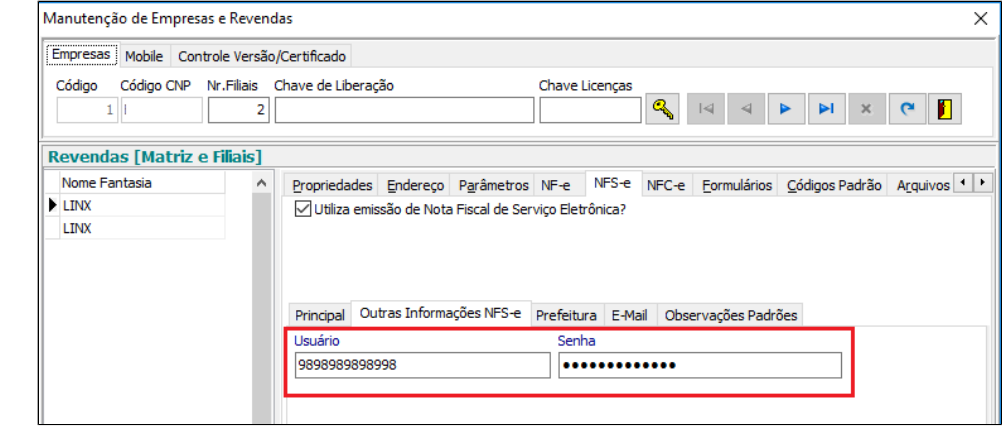

2. Após corrigir, deve reenviar o rps para validação pelo **Menu (55450): Livros Fiscais > Livro ISSQN > Envio de RPS para prefeitura - On-Line.**